#### Valable pour AbulÉdu PRO 1.4/1.6 et PLM

Les screenshots et les liens sont à mettre à jour Certaines différences (visuelles) peuvent apparaître selon que vous utilisez la version PRO ou la version PLM. Mais dans l'ensemble, l'utilisation du webadmin se fait de la même manière.

# **Présentation de la configuration Cycle 1**

# **1. Introduction**

AbulÉdu permet d'avoir plusieurs configurations (ou "profils"). Une configuration est attribuée par défaut à chaque utilisateur (voir la [documentation sur l'administration d'AbulÉdu](https://docs.abuledu.org/abuledu/administrateur/administrateur))

La configuration maternelle correspond à un bureau de [WindoMaker](https://docs.abuledu.org/abuledu/utilisateur/presentation_de_windowmaker) et permet d'utiliser différents logiciels choisis ou spécialement développés pour une utilisation en maternelle.

# **2. Spécificité de la configuration**

### $\pmb{\times}$

Un seul bureau de WindowMaker est utilisé. Le clic droit permet l'accès à un nombre limité de commandes et des raccourcis ont été prévus pour faciliter l'utilisation même par les plus petits.

- $\bullet$  Ctrl + Shift + Echap = Quitter la session
- Ctrl + Alt +  $X =$  lancer un terminal
- Ctrl + Alt +  $E =$  lancer une commande spécifique

Un [deuxième bureau](https://docs.abuledu.org/abuledu/utilisateur/jeux_maternelle) optionnel est possible, selon le profil choisi pour l'utilisateur.

# **3. Présentations des logiciels**

### **Les outils simples**

**Dessiner**

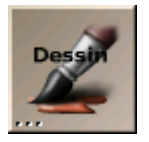

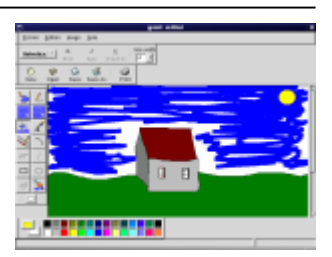

Gpaint est un logiciel de dessin pouvant également servir de traitement de texte.

Gpaint : la peinture de GNU est un programme de peinture simple, facile à utiliser. Gpaint fait partie du projet GNU (d'où le nom des logiciels commençant fréquemment par la lettre G).

Caractéristiques de Gpaint :

- Des outils de dessin :
- Ovales, main levée, les polygones en fil de fer ou remplis, fermés à main levée.
- Couper et coller en choisissant des régions irrégulières ou des polygones.
- Des outils texte permettant la mise en forme à l'intérieur de cadres de texte.
- Une interface utilisateur moderne et ergonomique avec les palettes d'outil et de couleurs.

#### **Texte**

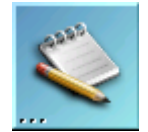

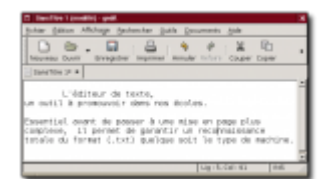

gedit est un simple éditeur de texte qui permet d'aborder des notions simples de saisie, de copier/coller, d'enregistrement, d'impression sans être distrait par trop de boutons inutiles. De plus il utilise un format ouvert : le texte brut, reconnu par tout traitement de texte. Il peut être la base de toute saisie de texte à l'école.

#### **Tangram**

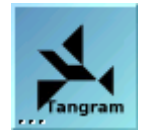

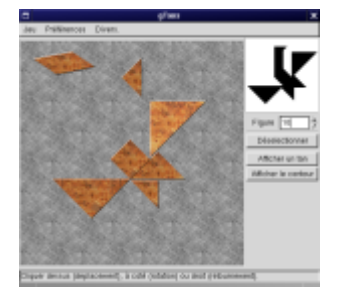

Le Tangram est un casse-tête chinois. Le but est de réunir sept formes géométriques (les tan) afin de former une figure (tangram) donnée. Toutes les pièces doivent être employées et sont mises à côté l'une de l'autre. Les pièces (tan) sont : cinq triangles, un carré et un parallélogramme :

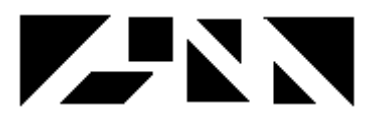

Parfois il y a plus d'une solution. Elles sont toutes acceptées tant que les figures finales ont le même contour. Par exemple le tangram rouge et le tangram bleu ci-dessous ne sont pas les mêmes.

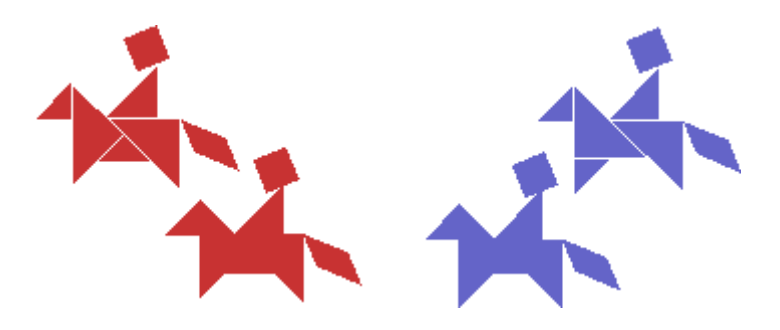

Caractéristiques de Gtans :

- 290 tangrams (figures).
- Aide et solution.
- La plupart des couleurs de jeu et des textures sont configurables.
- Usage de la langue maternelle via GNU gettext (espagnol, français et anglais).
- La taille des pièces (par rapport à la surface de jeu) peut être changée.
- Les tangrams (figures) résolus sont rappelés.

#### **M. Pomme de terre**

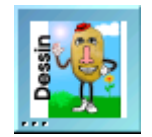

![](_page_2_Picture_17.jpeg)

Sur le principe des décalcomanies, ce programme propose de créer des personnages en leur attribuant des éléments du visage et des accessoires. C'est l'occasion de revoir du vocabulaire spécifique, lié à ces éléments. Il est possible d'enregistrer l'image produite au format JPG et PNG et ainsi de les imprimer.

#### **Ecrire et dessiner ensemble**

![](_page_3_Picture_3.jpeg)

![](_page_3_Picture_4.jpeg)

![](_page_3_Picture_5.jpeg)

![](_page_3_Picture_78.jpeg)

Ces programmes permettent d'écrire des mots ou de dessiner à plusieurs sur une ardoise virtuelle partagée. Chaque mot saisi ou dessin effectué est aussitôt visible par les autres utilisateurs.

# **Les logiciels pédagogiques**

Ces logiciels sont conçus pour la plupart par des enseignants du groupe [Le Terrier d'AbulÉdu](http://www.abuledu.org/article.php3?id_article=64).

#### **Mulot : Motricité fine**

![](_page_3_Picture_11.jpeg)

![](_page_3_Picture_12.jpeg)

Ce logiciel permet de s'exercer à la manipulation précise de la souris (déplacement ,clic, double-clic, glisser-déposer). Facilement paramétrable, il permet d'utiliser des photos personnelles, et ainsi d'y

associer une place plus importante liée à la vie de la classe.

# **Chemins : Trouver la sortie**

![](_page_4_Picture_5.jpeg)

![](_page_4_Picture_53.jpeg)

Basé sur le principe des labyrinthes, ce jeu permet de travailler sur le repérage spatial mais aussi sur le codage. Différentes options permettent de varier la difficulté et de l'adapter au niveau des élèves.

#### **Tableaux : Trouver la bonne place**

![](_page_4_Picture_9.jpeg)

![](_page_4_Picture_10.jpeg)

Logiciel permettant la découverte de manière progressive des tableaux à double entrée. Ce logiciel est paramétrable et présente une fonction bilan. Une fonction d'édition existe.

#### **Associations de texte et d'images**

![](_page_4_Picture_13.jpeg)

![](_page_4_Picture_14.jpeg)

Logiciel permettant l'association d'images et de mots. Ces associations sont rangées en catégories pour faciliter leur utilisation dans une série de jeux axés sur la lecture. Le logiciel présente une fonction d'édition permettant d'utiliser le patrimoine de mots et de photos de la classe, ainsi que des fonctions réglages et bilans.

#### **À nous les nombres**

![](_page_5_Picture_3.jpeg)

![](_page_5_Picture_4.jpeg)

Logiciel de mathématiques composé de plusieurs modules abordables à partir du cycle 1 concernant la construction du nombre. " À nous les nombres" est un logiciel ouvert qui permet de créer des scénarios différenciés en fonction des besoins, par des choix qui a priori peuvent modifier les stratégies, le comportement et l'action de l'élève.

#### **Animer une histoire**

![](_page_5_Picture_7.jpeg)

![](_page_5_Picture_8.jpeg)

Conçus sur le principe du "Tourne-livre", ce logiciel permet de créer des histoires animées à partir d'images, de textes personnels. Très simple à prendre en main, il a été conçu pour être à la portée d'enfants de maternelle.

#### **Gcompris : ludo-éducatifs**

![](_page_5_Picture_11.jpeg)

Gcompris est un ensemble de logiciel ludo-éducatifs permettant notamment la prise en main de la souris au cycle 1, la découverte du clavier, un travail sur la typographie, la discrimination visuelle, la numération…

#### **Caratéristiques de Gcompris**

Ce logiciel est un jeu éducatif simple. L'objectif de base est d'apprendre aux enfants à partir de 3 ans l'usage de la souris et du clavier, mais Gcompris intègre également des tableaux pour des apprentissages en géométrie, numération, logique, lecture et bien d'autres choses. Anglais, français et espagnol sont supportés en fonction de votre variable locale. Gcompris est conçu de telle sorte qu'il soit facile de lui ajouter de nouveaux tableaux. La documentation est disponible en suivant [ce](http://gcompris.net) [lien](http://gcompris.net).

![](_page_6_Picture_6.jpeg)

#### **Tableaux disponibles**

À partir d'une page d'accueil, différents domaines sont abordés. Chaque tableau, correspondant à un thème, présente 6 jeux contenant eux-mêmes plusieurs niveaux.

#### **Ergonomie**

![](_page_6_Picture_10.jpeg)

#### **Magasinier chinois : Sokoban**

![](_page_6_Picture_12.jpeg)

Sokoban est un casse-tête célèbre. Sokoban maternelle constitue une situation problème très intéressante impliquant des compétences de repérage dans l'espace, d'analyse d'une situation, d'anticipation. De nouveaux niveaux peuvent être créés par l'enseignant. Les niveaux inclus dans la version maternelle se distinguent de leurs aînés par l'aspect très progressif permettant la prise en main autonome par des enfants dès 4 ans. Niveaux développés par [Le Terrier d'AbulÉdu](http://www.abuledu.org/article.php3?id_article=64).

# **Des outils génériques complets**

Sur la barre de droite un ensemble d'outils complets adaptables dès la maternelle.

#### **Navigateur Internet**

Mozilla Firefox, est un navigateur Internet très simple permettant à des enfants de se familiariser avec cet outil. Vous pouvez à ce sujet utiliser SPIP. Il permet la publication d'un journal électronique interne à l'école. Ainsi vous pouvez créer un site retrçant les activités de l'école en toute liberté.

#### **Documents**

![](_page_7_Picture_8.jpeg)

![](_page_7_Picture_9.jpeg)

![](_page_7_Picture_11.jpeg)

![](_page_7_Picture_12.jpeg)

Nautilus permet d'accéder simplement à ses fichiers, ses images, de les déplacer, copier, effacer…

### **Mise en forme d'un texte**

![](_page_8_Picture_5.jpeg)

Abiword est un traitement de texte qui permet la mise en forme, l'insertion d'images…

## **Suite bureautique OpenOffice.org**

![](_page_8_Picture_8.jpeg)

![](_page_8_Picture_9.jpeg)

OpenOffice propose outre un traitement de texte evolué, un module de dessin qui peut être très utile en maternelle. OpenOffice est une suite bureautique qui peut être utilisée comme tableur, logiciel de présentation interactive.

#### **Voir les images**

![](_page_8_Picture_12.jpeg)

![](_page_8_Picture_13.jpeg)

Gthumb, propose un outil très simple pour consulter une série d'images. La possibilité d'afficher en plein écran (touche V) et la navigation dans le dossier avec espace ou retour arrière.

### **Quelle heure est-il ?**

![](_page_8_Picture_16.jpeg)

Le jour, l'heure (Mais en anglais pour l'instant).

#### **Echange avec disquette**

![](_page_9_Picture_3.jpeg)

![](_page_9_Picture_99.jpeg)

MtoolsFM permet le partage de fichiers entre l'école et le domicile. Cet utilitaire très simple d'utilisation propose d'échanger des fichiers entre le lecteur de disquettes du terminal X et le serveur.

# **4. Utilisation des logiciels**

Les logiciels se lancent par un double-clic sur l'icone. Une autre possibilité en cas d'absence est de faire un clic-droit sur le bureau, menu démarrer et de taper le nom de l'application.

# **Utilisation technique**

Voir la documentation des logiciels sur <http://www.abuledu.org/leterrier> ou sur <http://libre.pedagosite.net>

# **Utilisation pédagogique**

Voir les fiches pratiques et séances complètes sur [http://libre.pedagosite.net/liste\\_documents.php](http://libre.pedagosite.net/liste_documents.php)

From: <https://docs.abuledu.org/> - **La documentation d'AbulÉdu** Permanent link: **[https://docs.abuledu.org/abuledu/utilisateur/configuration\\_maternelle?rev=1222615089](https://docs.abuledu.org/abuledu/utilisateur/configuration_maternelle?rev=1222615089)**

![](_page_9_Picture_13.jpeg)

Last update: **2008/09/28 17:18**